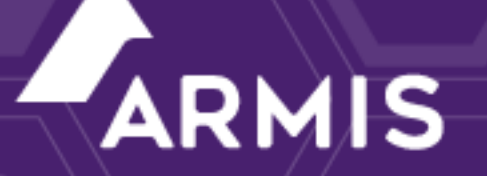

# **Armis Centrix™**

# Google Chronicle

November 7, 2023

**Disclaimer:** This integration may not yet be available in your environment. Please contact your account team.

# <span id="page-1-0"></span>Table of contents

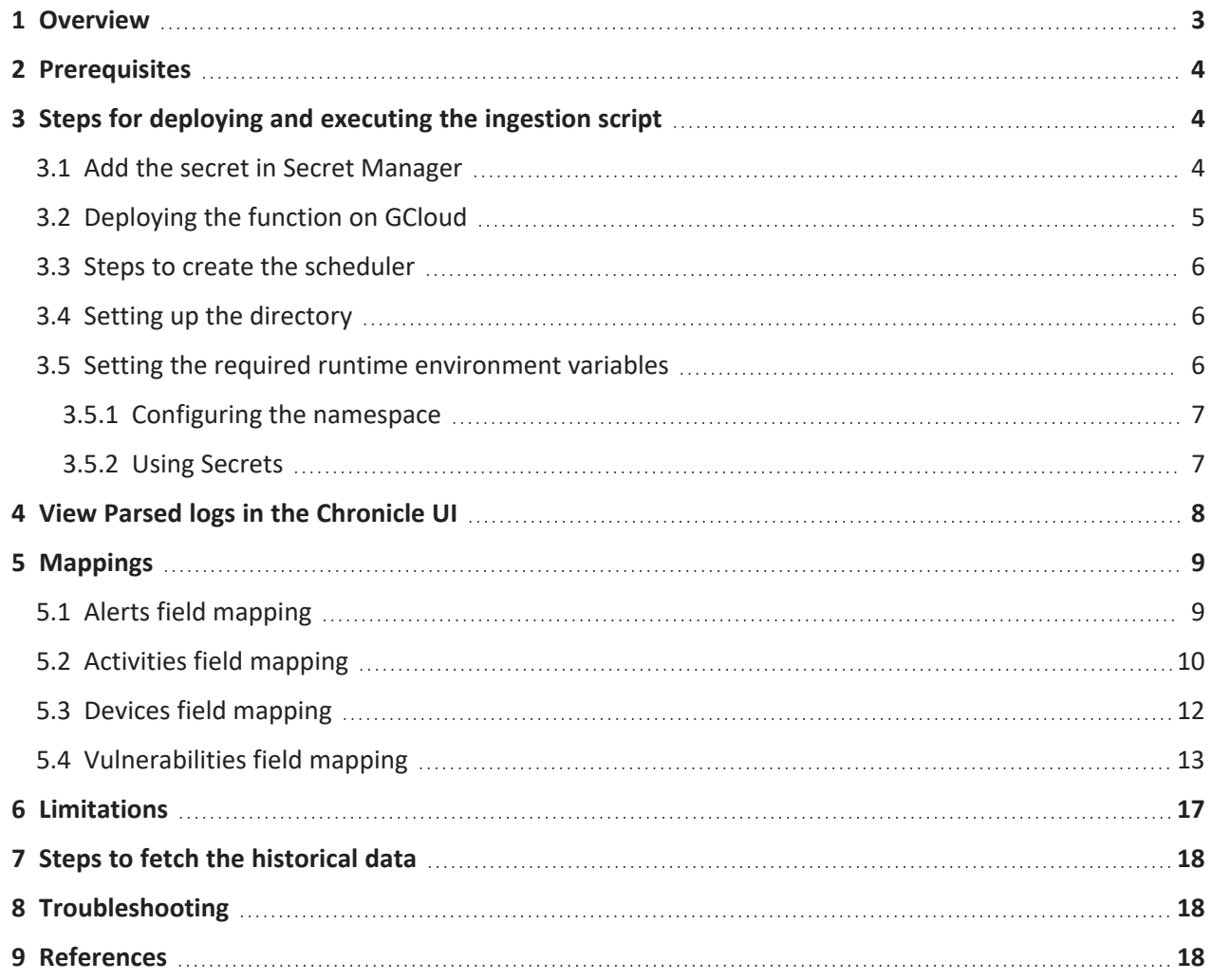

## <span id="page-2-0"></span>1 Overview

- This document describes how to deploy and configure the ingestion script for Armis Chronicle Integration.
	- **Chronicle Platform**—Chronicle is a cybersecurity telemetry platform for threat hunting, and threat u. intelligence and is part of the Google Cloud Platform. Chronicle stores log events it receives in two formats: either as the original raw log or structured Unified Data Model (UDM) log. There are two critical elements to consider for parsing, Unified Data Model (UDM) which defines the schema for parsing, and Configuration Based Normalizers (CBN) which describes how to log data is transformed to the UDM schema.
	- **Armis Centrix™**—Armis offers the market's leading asset intelligence platform designed to address the new threat landscape that connected devices create. It provides passive and unparalleled cybersecurity asset management, risk management, and automated enforcement.
	- **Chronicle Integration for Armis**—The Chronicle integration for Armis enables the transfer and parsing of Armis Alerts, Activities, Devices, and Vulnerabilities in the Chronicle. These parsed events can be utilized for search, reporting, and visualization workflows.
- The ingestion script ingests the following types of event categories:
	- Armis Alerts
	- **E** Armis Activities
	- Armis Devices
	- **Armis Vulnerabilities**

# <span id="page-3-0"></span>2 Prerequisites

- **customer\_id** and **service\_account** for the Chronicle.
- A **secret\_key** and URL for Armis.
- Poll interval and Scheduler time should be the same. If the poll interval and scheduler time are not the same then data loss (**Poll interval** > **Scheduler time**) or data duplication (**Poll interval** > **Scheduler time**) may occur.
- Secret Manager should be configured and it should contain values of the **secret\_key** of Armis and service account details of Chronicle.
- 4-core CPU is recommended for cloud function configuration.

### <span id="page-3-2"></span><span id="page-3-1"></span>3 Steps for deploying and executing the ingestion script

### **3.1 Add the secret in Secret Manager**

- 1. Log in to the <https://console.cloud.google.com/> using valid credentials.
- 2. Navigate to the **Secret Manager**.
- 3. Click **Create Secret**.
- 4. Provide the name for the secret in the **Name** field.
- 5. Upload the file if there is a file for the secret, or provide the secret value directly in the **Secret Value** field.
- 6. Click **Create Secret**.

For more information about how to create secrets, refer to [this](https://cloud.google.com/secret-manager/docs/creating-and-accessing-secrets#create) page.

Once the secrets are created in the Secret Manager, use the secret's resource ID as the value for environment variables. For example

```
CHRONICLE SERVICE ACCOUNT:
projects/{project_id}/secrets/{secret_id}/versions/{version_id}
```
### <span id="page-4-0"></span>**3.2 Deploying the function on GCloud**

1. Insert the necessary details into the **.env.yml** file.

```
CHRONICLE_CUSTOMER_ID:
CHRONICLE REGION: "us"
CHRONICLE SERVICE ACCOUNT: <use the path of service account created in the
secret manager>
CHRONICLE_NAMESPACE:
POLL INTERVAL: "10"
ARMIS_SERVER_URL:
ARMIS API SECRET KEY: <use the path of the secret key created in the secret
manager>
HTTPS_PROXY:
CHRONICLE_DATA_TYPE:
```
2. Run the command for Gen1: (add the required function in the command).

**Command for deploying Cloud Function using CLI for Gen1**

```
gcloud functions deploy <FUNCTION NAME> --entry-point main --trigger-http
--runtime python39 --env-vars-file .env.yml
```
Run the command for Gen2: (add the required function in the command).

#### **Command for deploying Cloud Function using CLI for Gen2**

```
gcloud functions deploy <FUNCTION NAME> --gen2 --entry-point main --
trigger-http --
runtime python39 --env-vars-file .env.yml
```
- 3. **Verify the function manually for Gen1:**
	- 1. Click the deployed function.
	- 2. Navigate to the **Testing** module.
	- 3. Click the **Test the function** button.
	- 4. Navigate to the **Logs** module.

#### **Verify the function manually for Gen2:**

- 1. Click the deployed function.
- 2. Navigate to the **Testing** module.
- 3. Click the **TEST IN CLOUD SHELL** button.
- 4. Hit to enters the cloud shell terminal.
- 5. Navigate to the **Logs** module.

#### 4. Cloud Function Default Specifications:

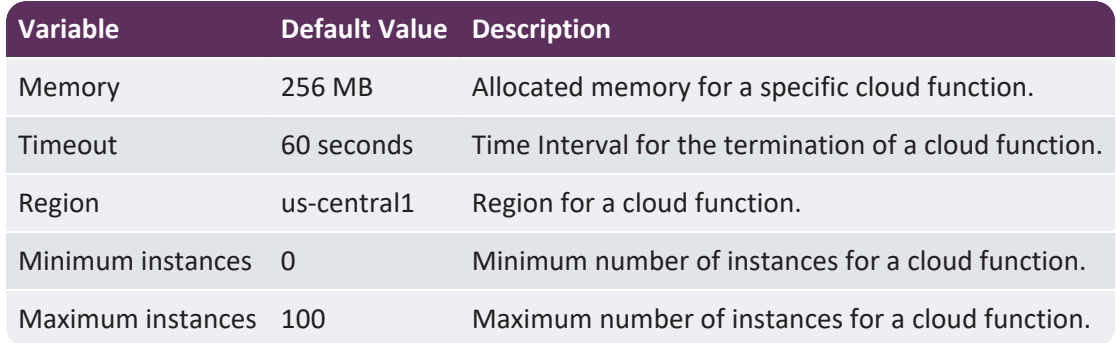

<span id="page-5-0"></span>You can find the configuration documentation of the above variables here: [link](https://cloud.google.com/functions/docs/configuring)

### **3.3 Steps to create the scheduler**

- 1. Log in to the <https://console.cloud.google.com/> using valid credentials.
- 2. Navigate to **Cloud scheduler**.
- 3. Click **Create a Job**.
- 4. Give the name of the scheduler job.
- 5. Select the frequency for when the scheduler job should invoke.
- 6. Select the time zone and click **Continue**.
- 7. Select the target type as **HTTP**.
- 8. In the GCloud interface, navigate to trigger sections and copy the trigger URL of the function that the user needs to create a scheduler and paste it into the URL.
- 9. Select **Add OIDC Token** in Auth Header.
- 10. Select the Service account.
- <span id="page-5-1"></span>11. Click **Create**.

### **3.4 Setting up the directory**

Create a new directory for the cloud function deployment and add the following files into that directory:

- 1. Contents of ingestion script (i.e., **armis**).
- <span id="page-5-2"></span>2. **common** directory.

### **3.5 Setting the required runtime environment variables**

- Navigate to the **.env.yml** file which can be found in the folder of every event category.
- Edit the **.env.yml** file to populate all the required environment variables.

**NOTE:** Information related to all the environment variables can be found in the README.md file.

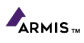

Below are environment variables that need to be added in the **.env.yml** file.

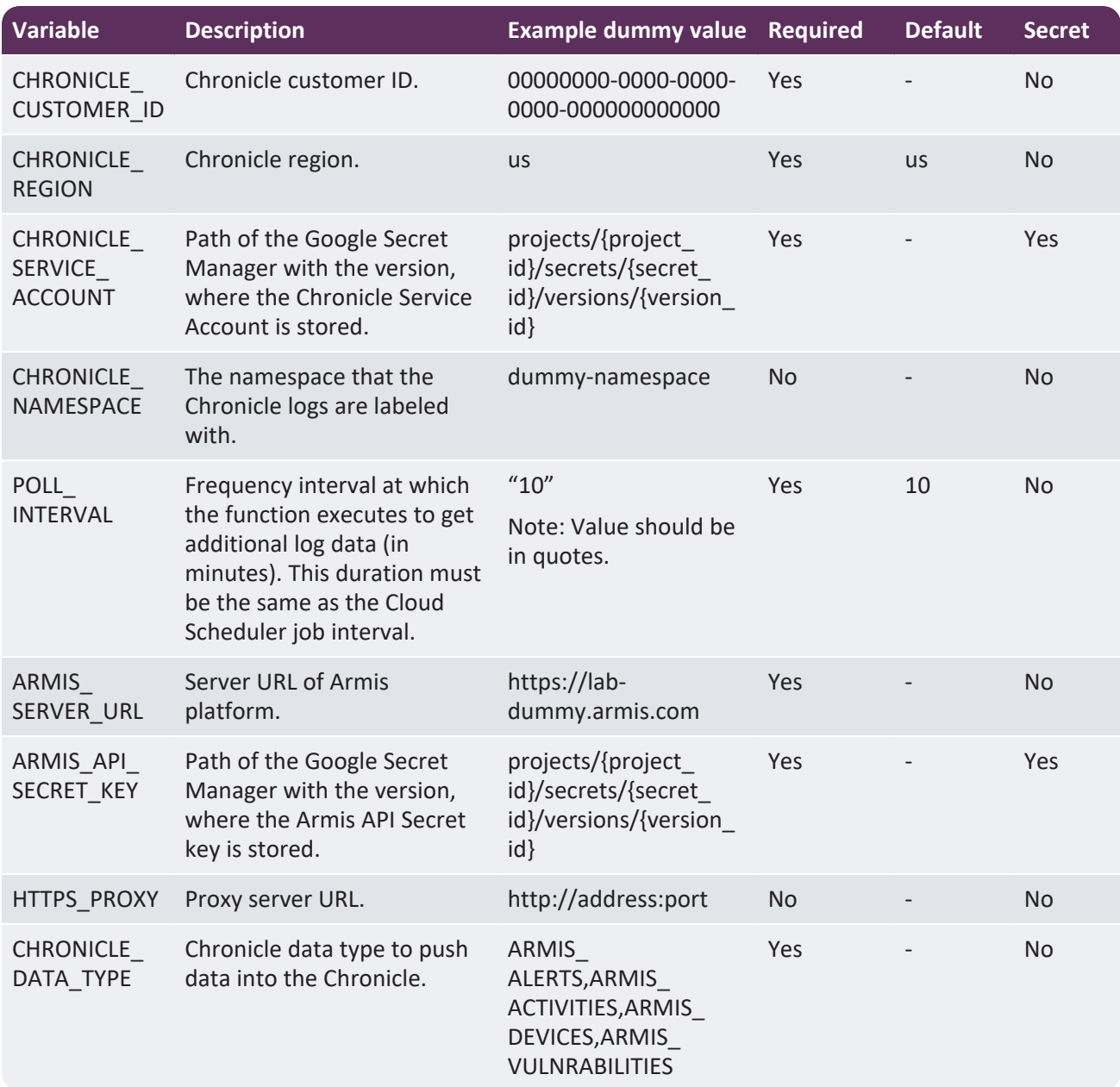

#### <span id="page-6-0"></span>**3.5.1 Configuring the namespace**

<span id="page-6-1"></span>The namespace that the Chronicle logs are ingested into can be configured by setting the **CHRONICLE\_ NAMESPACE** environment variable.

#### **3.5.2 Using Secrets**

- Environment variables marked as secret must be configured as secrets on Google Secret Manager. For more information, refer to [REF.](https://cloud.google.com/secret-manager/docs/creating-and-accessing-secrets#create)
- Once the secrets are created on Secret Manager, use the secret's resource ID as the value for environment variables.

#### For example:

```
CHRONICLE SERVICE ACCOUNT: projects/{project id}/secrets/{secret
id}/versions/{version id}
```
# <span id="page-7-0"></span>4 View Parsed logs in the Chronicle UI

- Log in to <https://crestdatasys.backstory.chronicle.security/>.
- Type **.\*** in the search field and click **Search**.
- Click on raw log search.
- Select **Run Query as Regex**.
- Set the time interval in which the logs are ingested.
- Select the log source and click search.
- Open any particular log to check.  $\blacksquare$
- Parsed logs will be visible under the **UDM Event** section in Chronicle.

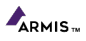

# <span id="page-8-1"></span><span id="page-8-0"></span>**5.1 Alerts field mapping**

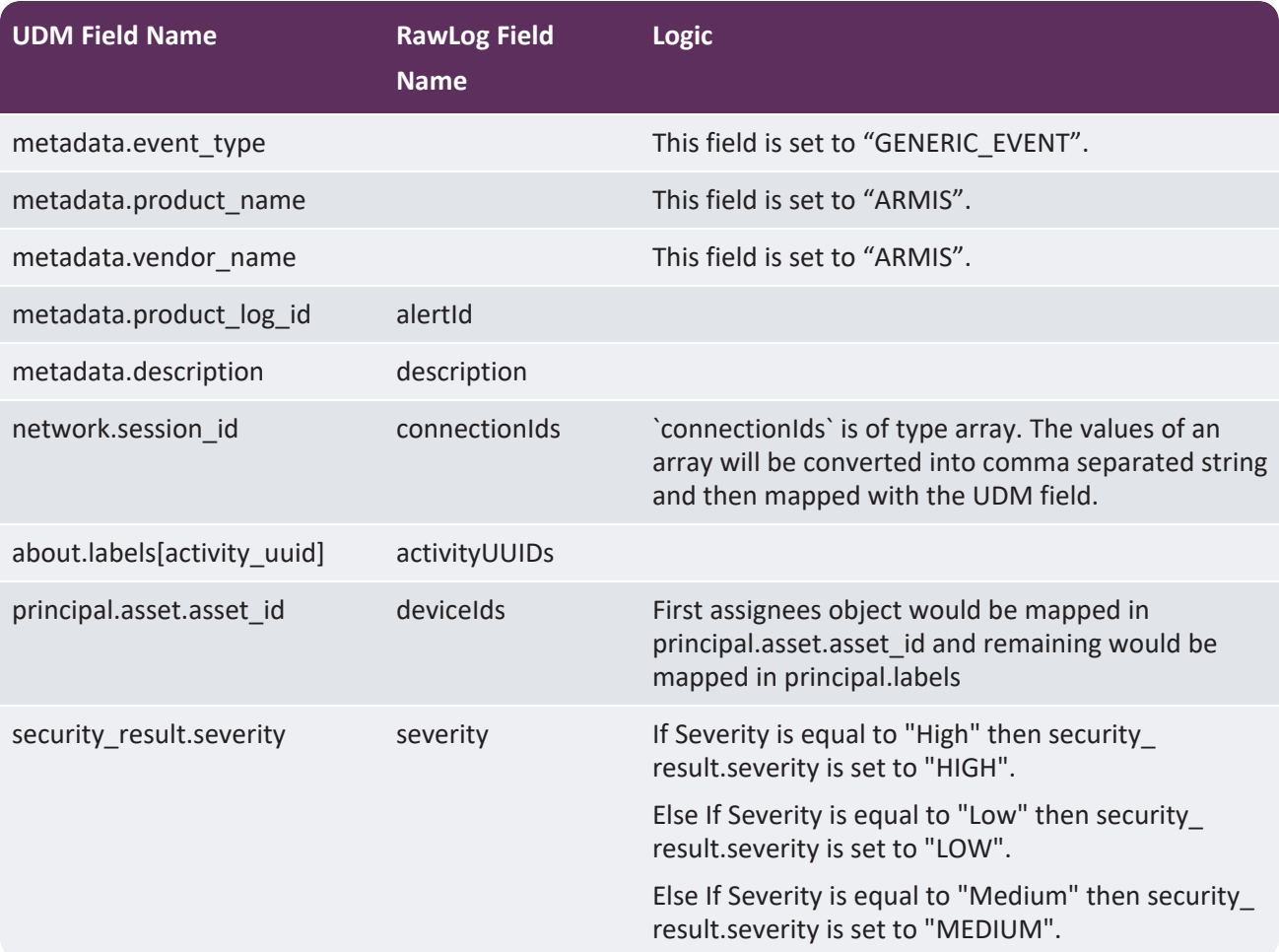

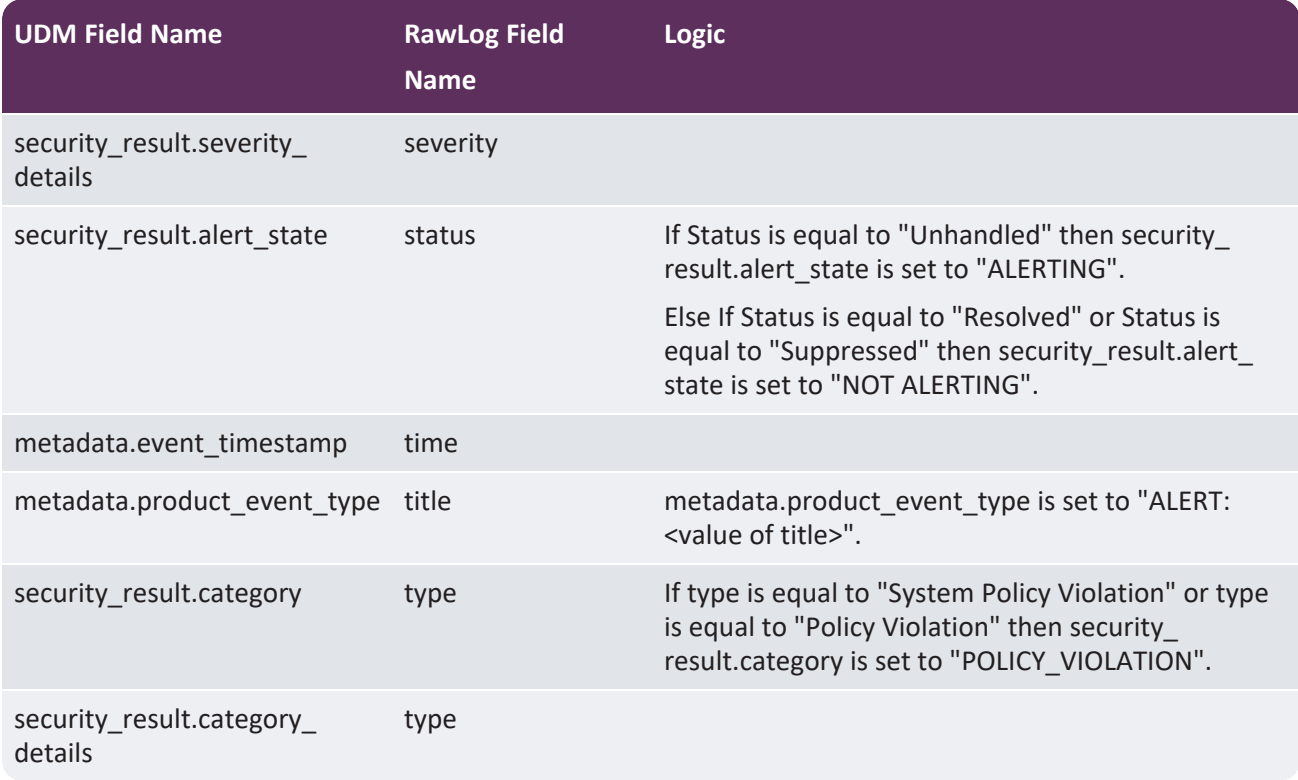

# <span id="page-9-0"></span>**5.2 Activities field mapping**

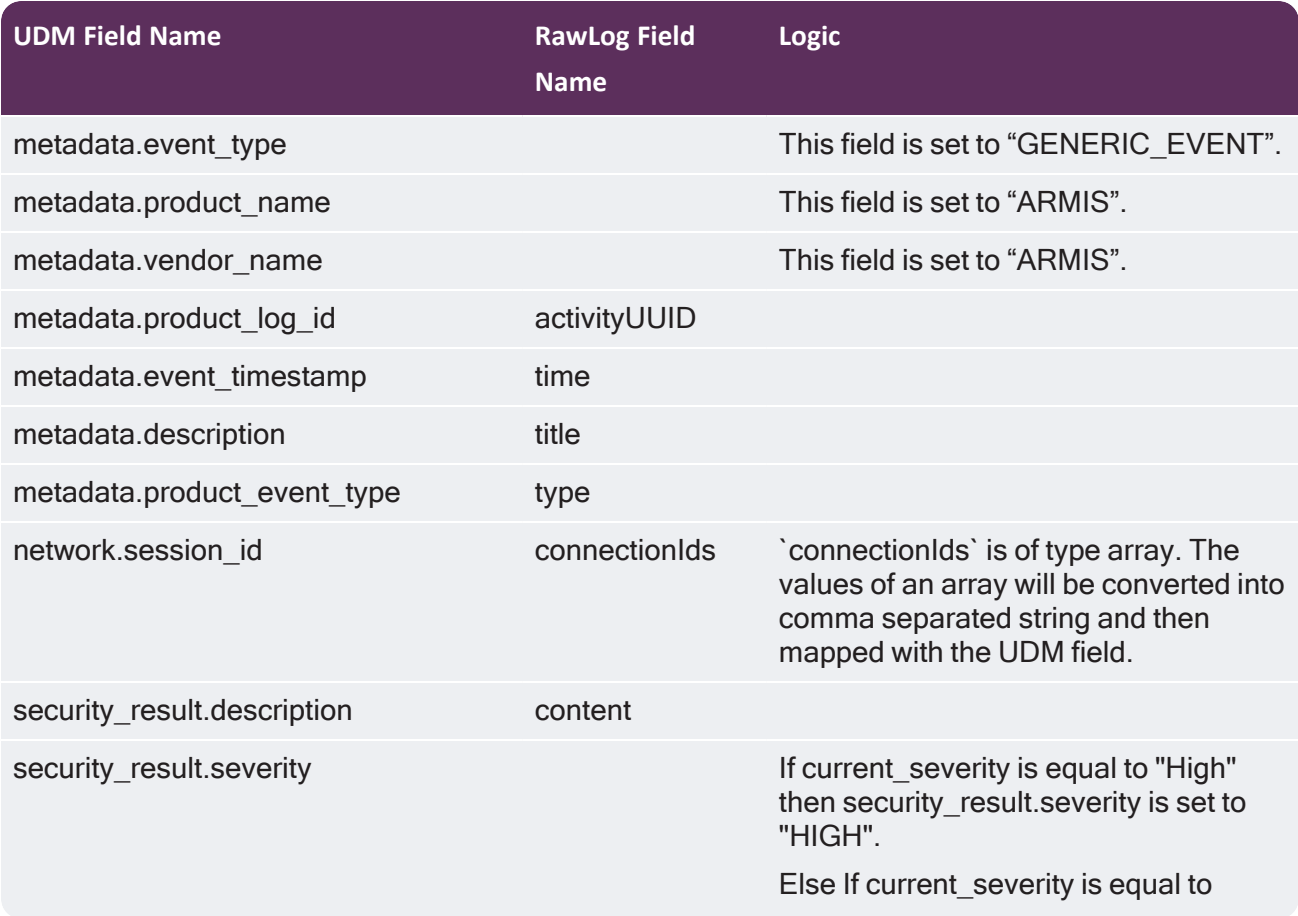

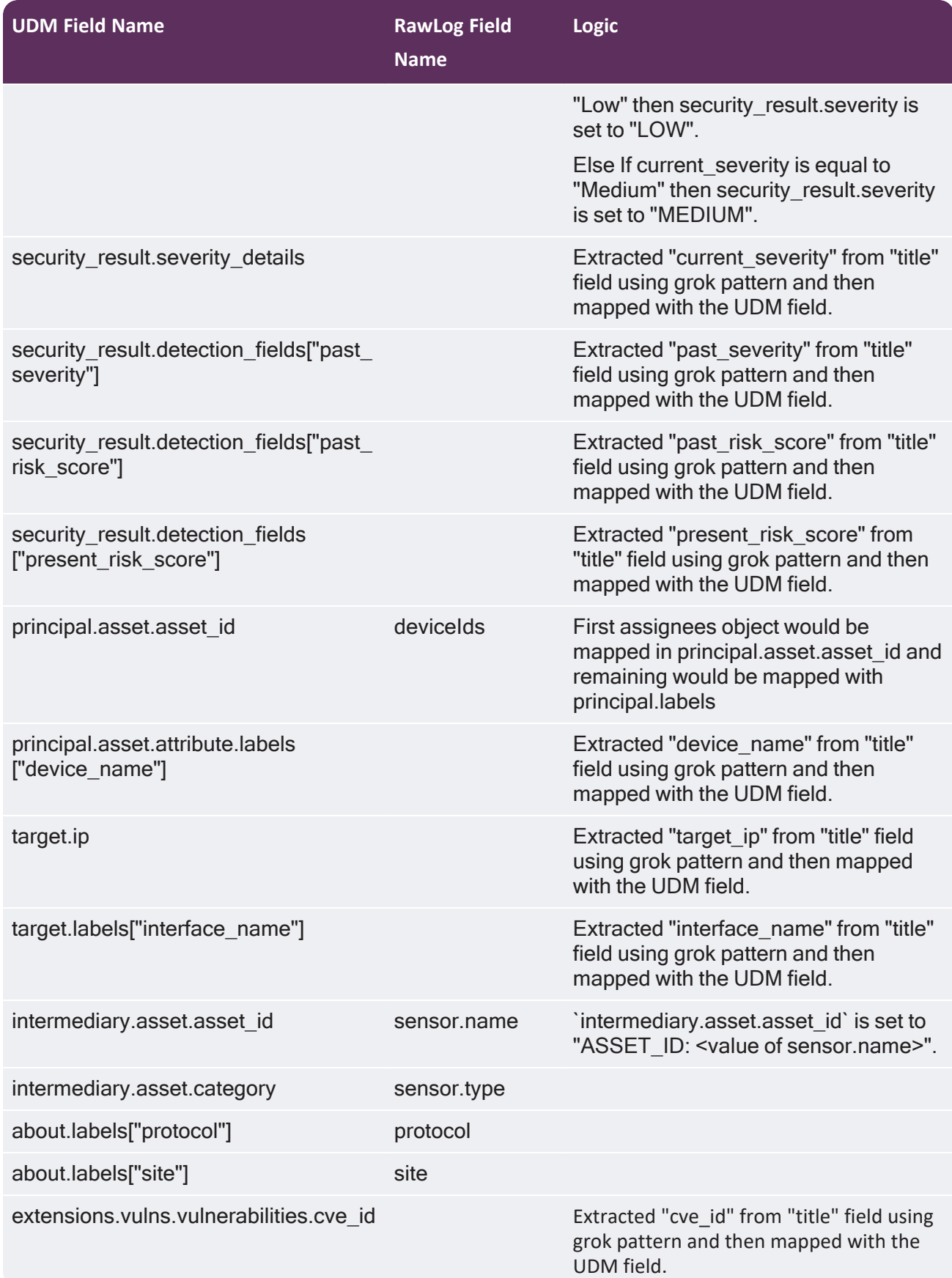

## <span id="page-11-0"></span>**5.3 Devices field mapping**

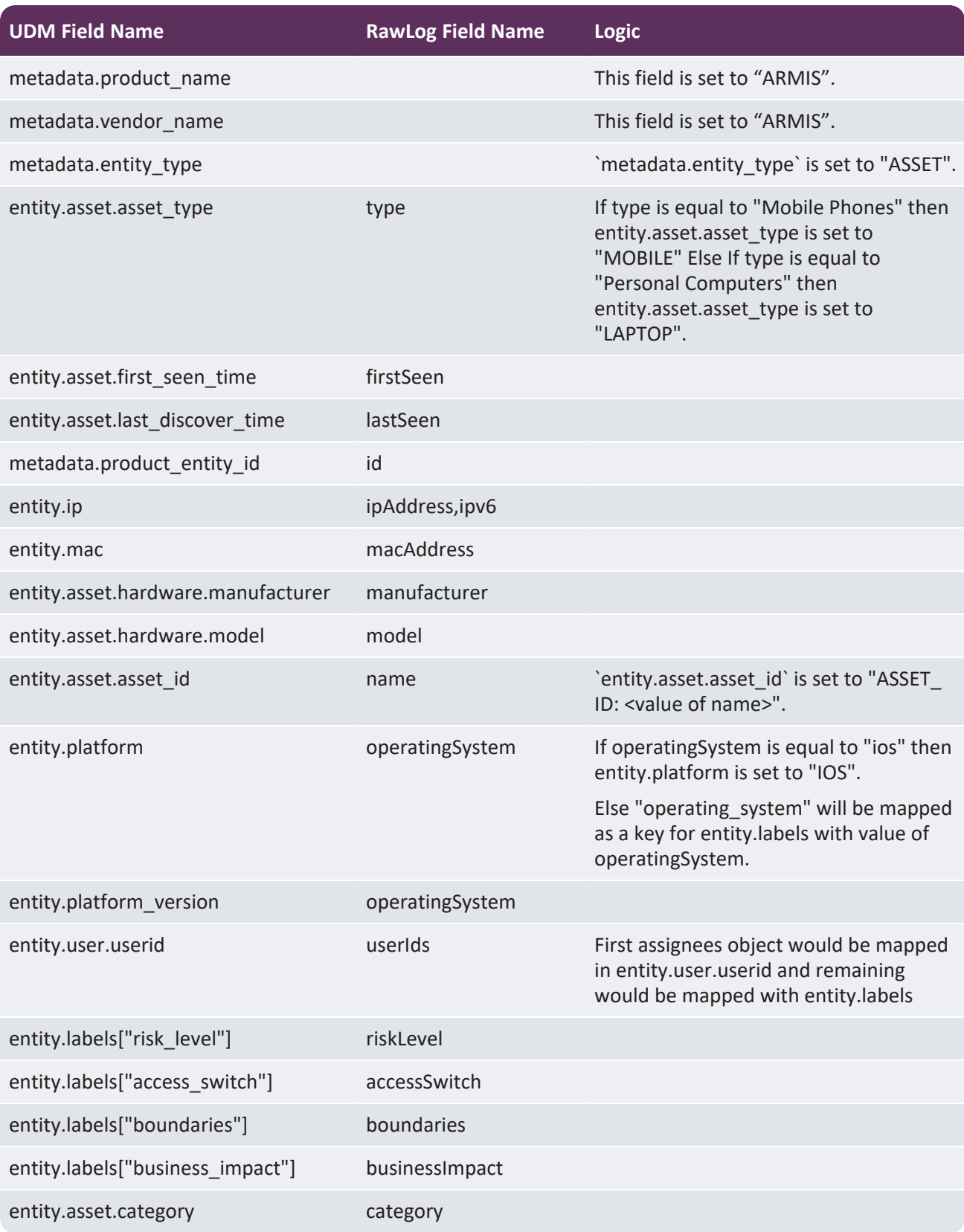

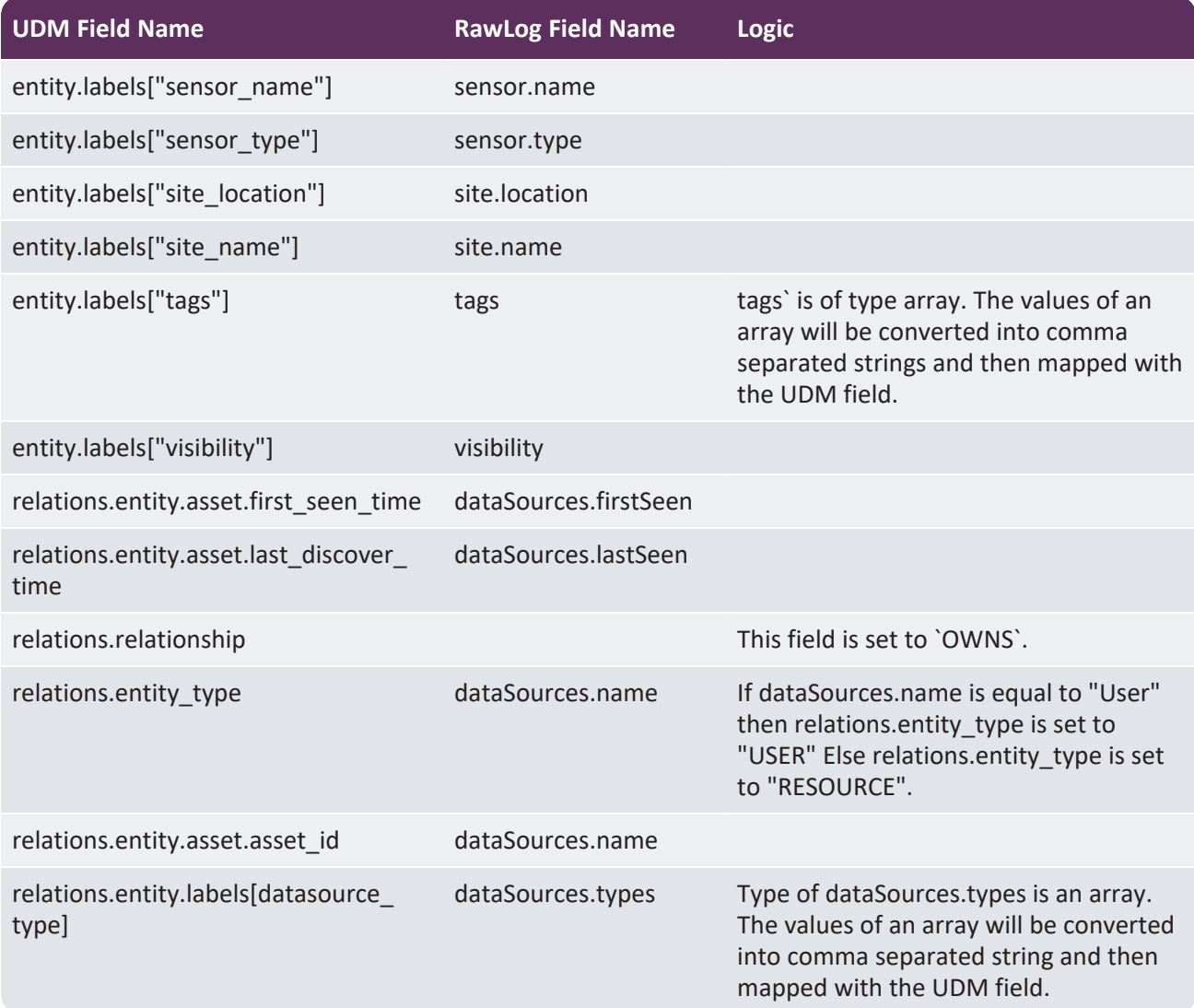

# <span id="page-12-0"></span>**5.4 Vulnerabilities field mapping**

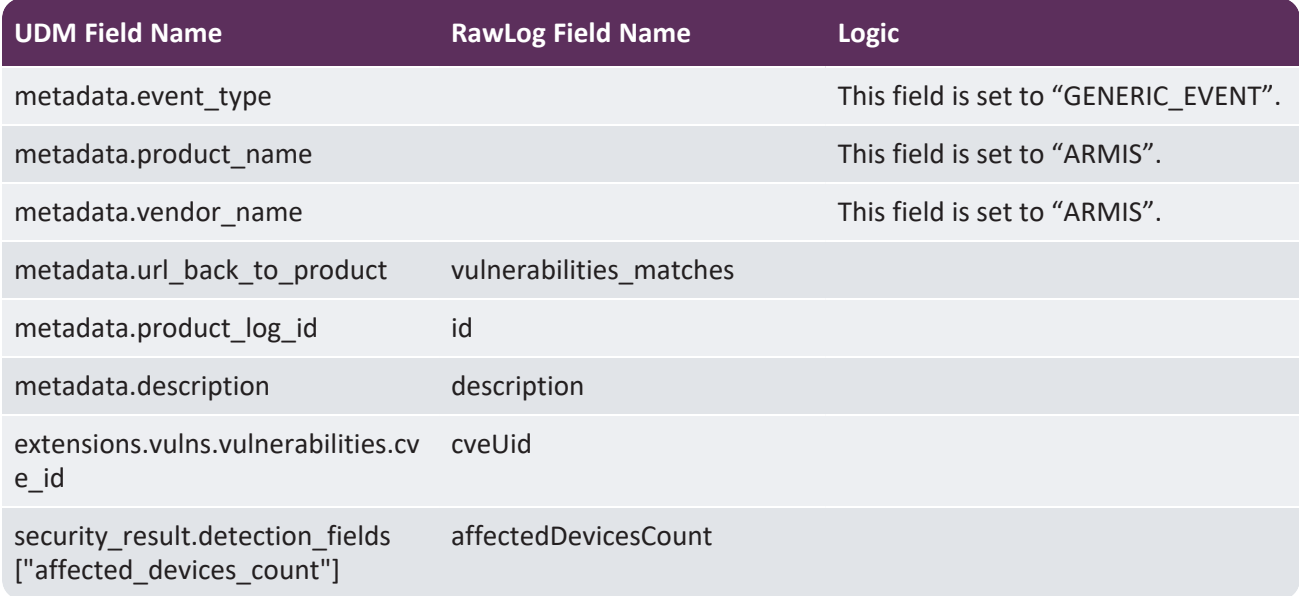

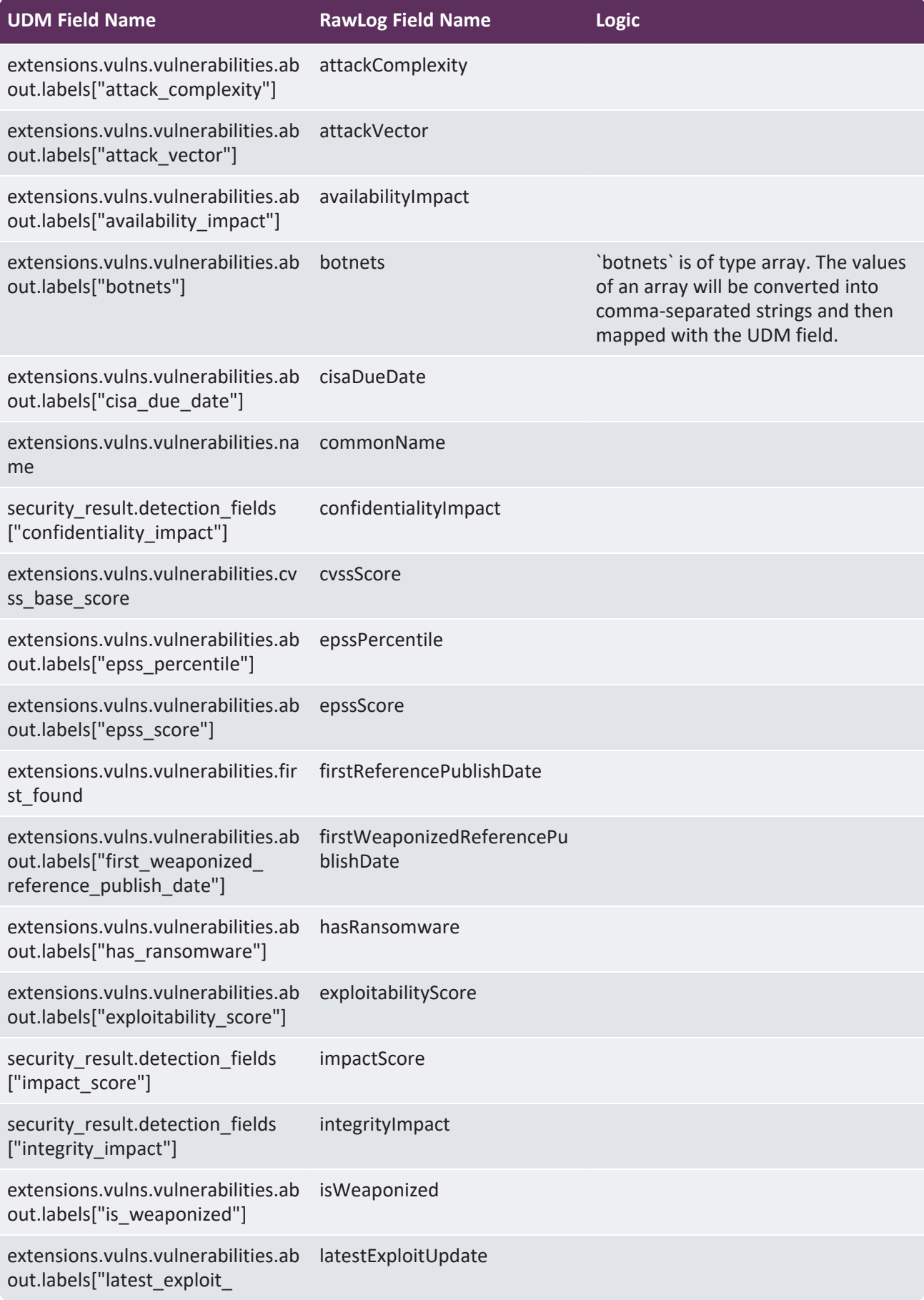

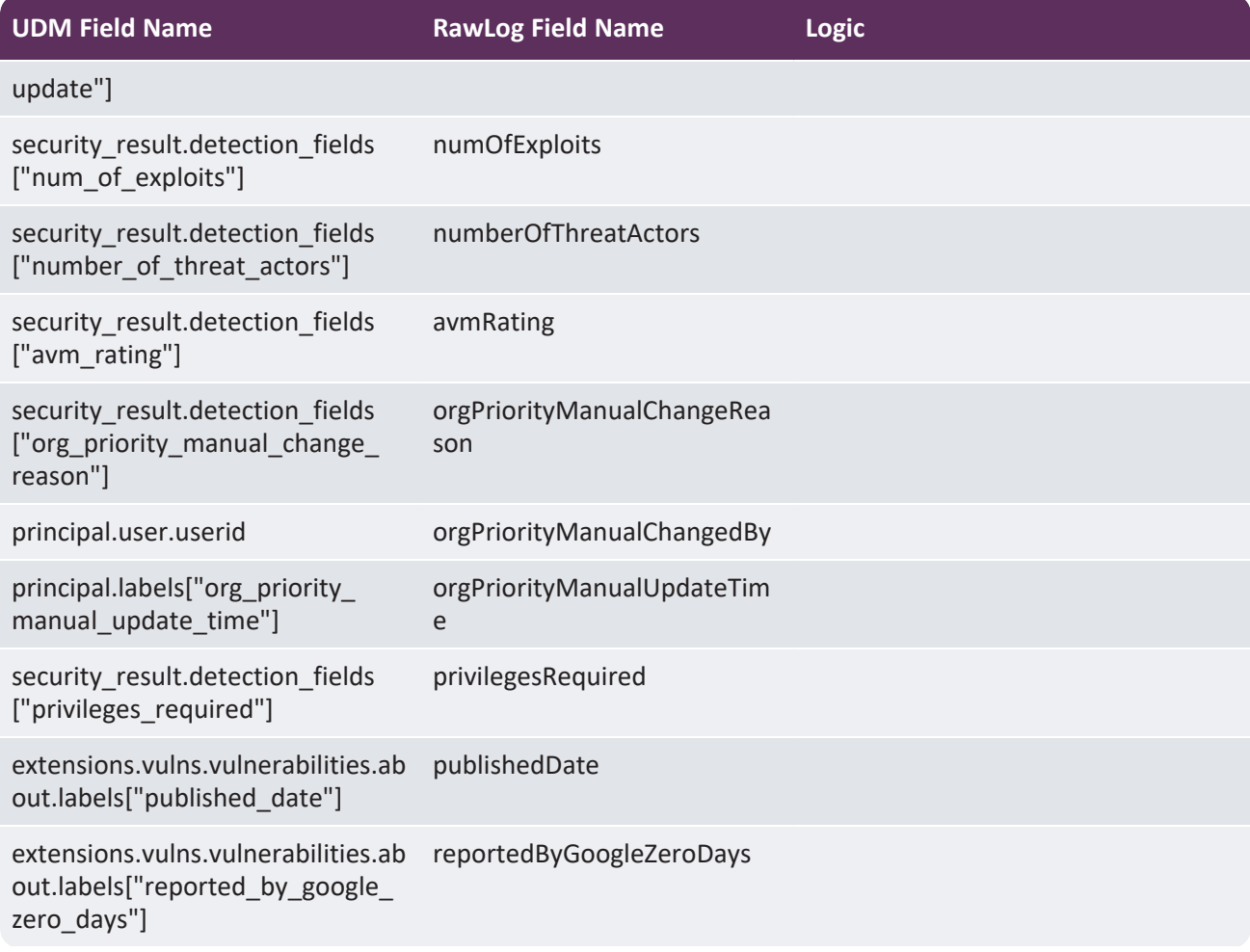

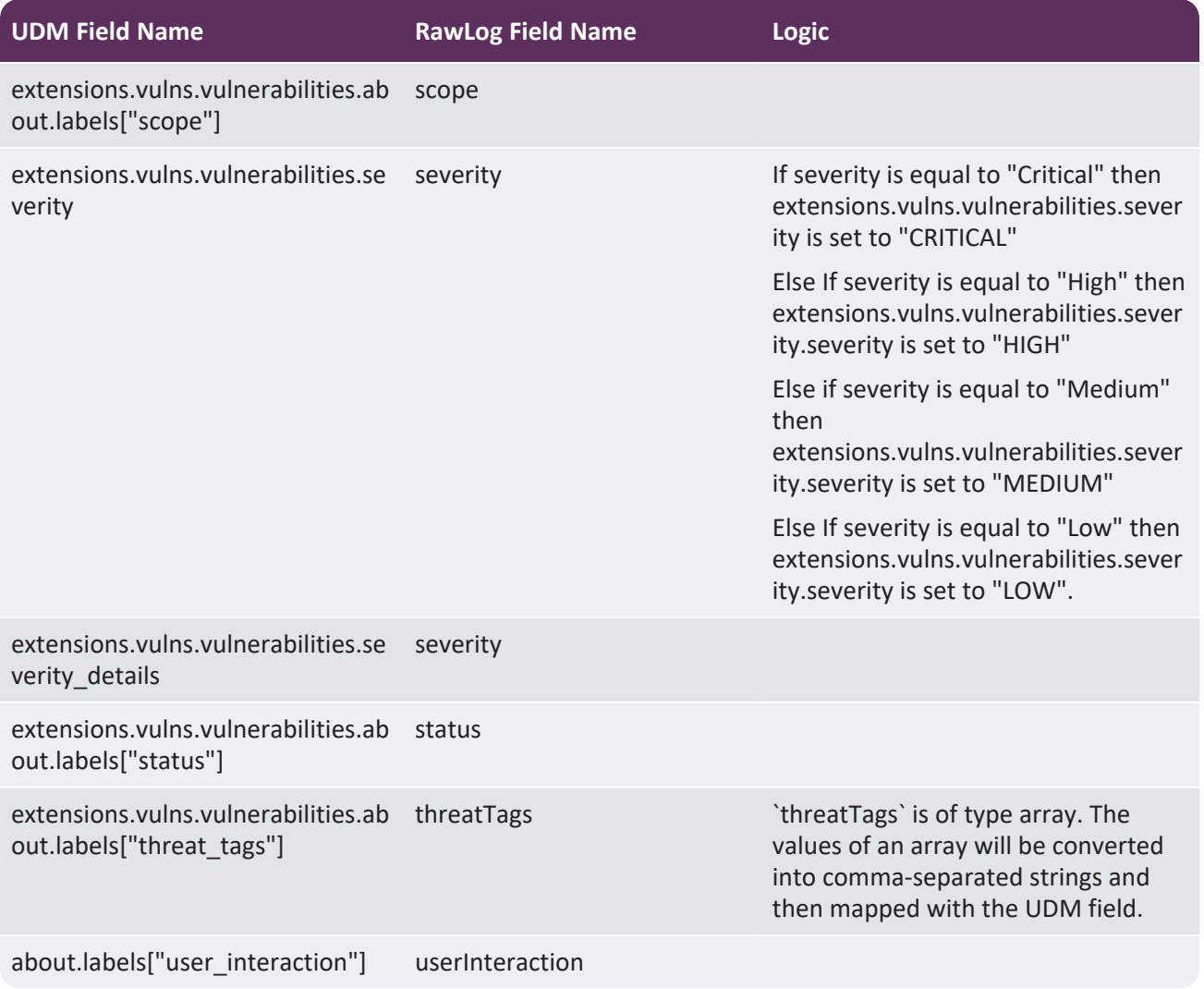

## <span id="page-16-0"></span>6 Limitations

- CBN parser will only be able to parse the log mentioned in Supported log [Types/Events.](https://docs.google.com/document/d/1McixcxIuGwjXNOixahFtIi6XGN4JB94ozmdi63kwd-c/edit#heading=h.wo5vxg6pdyha)
- We suggest using the second generation of Cloud Function. The first generation of Cloud Function has a maximum execution time of 9 minutes and the second generation of Cloud Function has a maximum execution time of 60 minutes. If the execution time of the Cloud Function exceeds timeout then there are chances that the complete data (Alerts, Activities, Devices, Vulnerabilities) is not ingested in the Chronicle.
- Only the HTTPS protocol is supported for Armis API calls.
- Chronicle does not support duplicate batch entries, so if the whole batch is duplicated then it will not ingest into the Chronicle.
- Cloud function has a limitation in that each instance of a function handles only one concurrent request at a time. This will result in data loss if the data fetching process takes time more than the scheduled time. For Example: If the Poll interval and Scheduler time are set to 10 minutes so the scheduler will invoke the cloud function every 10 minutes but suppose the scheduler invokes the function for the first time and it takes 15 minutes to fetch the data then, in this case, the second invocation will be skipped and data loss will occur as a result.
- Poll interval should not be greater than 99 days to avoid few edge cases as Armis API supports a maximum timeframe of 100 days.
- At a time there would be only one valid value of poll interval for all the different event data types.

# <span id="page-17-0"></span>7 Steps to fetch the historical data

Steps to fetch the historical data all at once and then continue with the real-time data collection:

- Configure the POLL\_INTERVAL environment variable in minutes for which the historical data needs to  $\blacksquare$ be fetched.
- As the cloud function is configured, the function can be triggered using a scheduler or manually by executing the command in Google Cloud CLI.

### <span id="page-17-1"></span>8 Troubleshooting

GCloud logs can be used for troubleshooting.

Steps on how we can get GCloud logs:

- Log in to the ["https://console.cloud.google.com/](https://console.cloud.google.com/) using valid credentials.
- Navigate to 'Cloud functions' and click on the deployed function where you can find the logs module.  $\blacksquare$
- **C** Logs can be filtered using severity.
- **Sometimes GCloud default logs are not visible in the logs module of Cloud Function after testing the** function manually or when the scheduler job invokes the function. To resolve this issue a quick page refresh is required on the GCloud.
- If you test the cloud function immediately after deploying it on gcloud, It might be possible that the cloud function will not work as expected. To resolve this, wait for a few seconds and then test it.
- If in case, the cloud function stops its execution because memory exceeds the limit, configure the cloud function's memory configuration and increase the memory limit. For more information click [here.](https://cloud.google.com/functions/docs/configuring/memory)
- Unauthenticated invocation should be set as true while deploying cloud function.
- If output generated from parser is not as per the expectation, make sure to disable the parser extension and to double check the mappings mentioned in the mapping document.
- If the issue still persists, please contact [support@armis.com](mailto:support@armis.com)

### <span id="page-17-2"></span>9 References

- Install the [gcloud](https://cloud.google.com/sdk/docs/install) CLI
- [Deploying](https://cloud.google.com/functions/docs/deploying/filesystem) cloud functions from local machine